## **Notifications**

• Overview

## Overview

The Notifications panel currently shows the agents all their missed queued and internal interactions.

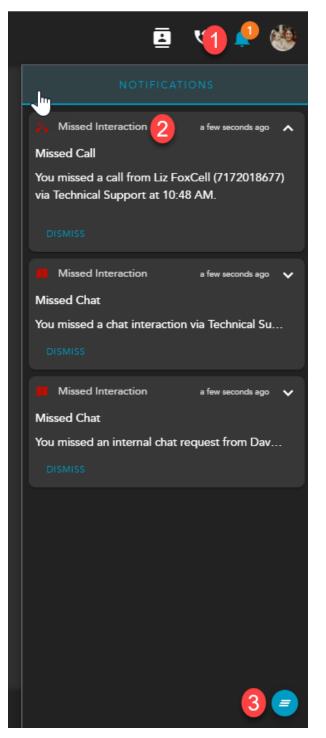

- 1. Notifications Panel Icon Shows the total of recently missed interactions
- 2. Notifications Panel displays the following information:

a. Notification Type

b. Timestamp of Missed Interaction

- c. Interaction Type
  d. Contact Info: Name, Email (for missed chat interactions), Phone Number
  e. Time
  f. Dismiss

3. Dismiss All - Dismiss all Notifications from the panel. This option will appear when you have accumulated three or more notifications.